# **Berührungslose Strommessung**

# asocontrol ucs-TCP

asocontrol ucs sind universell einsetzbare Strommessgeräte. Sie sind für verschiedenste Mess- und Überwachungsaufgaben einsetzbar. Teillastfehler und Stromgrenzen lassen sich auswerten und den Messwert als analoges Signal oder über Bussysteme übertragen. Die Geräte sind für AC und DC geeignet.

# Berührungslose Stromüberwachung mit Messwertübertragung auf **Ethernet**

Das Gerät asocontrol ucs-TCP verfügt über eine Ethernet Busschnittstelle. Der Effektivwert des gemessenen Stromes kann so auf ein höher gestelltes System weitergegeben werden z. B. an eine SPS oder einen PC.

Der gemessene Strom wird kontinuierlich an einem zweistelligen Display angezeigt. Die Messwerte können im Webbrowser dargestellt werden.

Ein LED auf der Frontplatte zeigt den Statuszustand an.

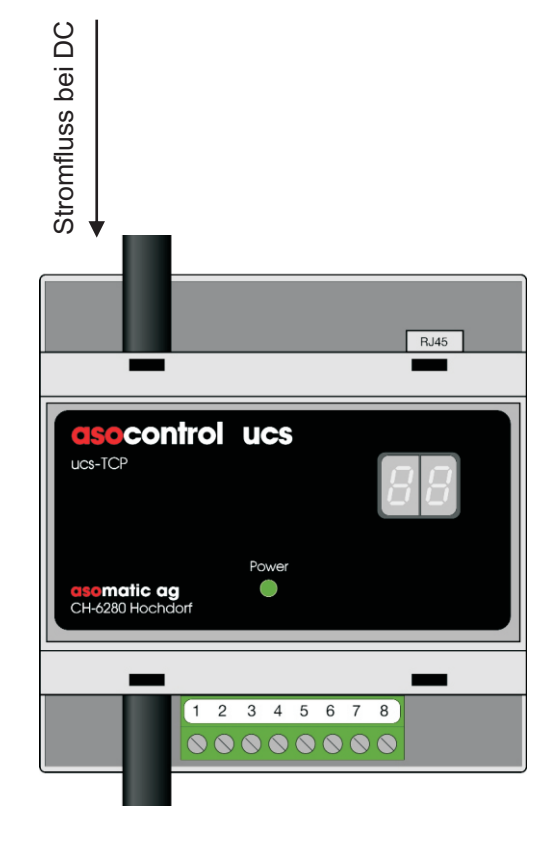

## **Anwendungen:**

- Das asocontrol ucs-TCP kann überall eingesetzt werden wo es auf eine exakte Strommessung und Stromüberwachung ankommt.
- Strommanagement und Stromanzeigen in der Gebäudeautomatisierung
- Strommanagement in Solaranlagen
- Uberwachung von vorgegebenen Stromgrenzen bei industriellen Anwendungen .
- Stromflussquittierung an Leitsysteme für Strassen- oder Tunnelbeleuchtungen !
- Erkennen jeglicher Stromgrenzen galvanisch getrennt, ohne zusätzlichen Stromwandler !

Digi Connect ME

Blockdiagram ucs / Ethernet

**X3**

**Data**

**Strin g**

**Eth ern et**

# **Funktionen**

- TCP/IP oder TCP/UDP Schnittstelle
- Digitale Stromanzeige !

# **Funktionsbeschreibung**

## **Ethernet-Busankopplung:**

asocontrol ucs-TCP wird an X3 mit einem RJ45 Stecker an ein Netzwerk angeschlossen und mit 24VDC versorgt. I m Auslieferungszustand ist das Netzwerkteilnehmer gesendet werden. Mit dem Webbrowser oder über Telnet können diese Konfigurationen verändert werden. IP-Setting auf DHCP (Dynamic Host Configuration Protocol) eingestellt d.h. die IP Zuweisung erfolgt automatisch vom DHCP Server. Der serielle Port ist auf UDP (User Datagram Protocol) eingestellt. Mit dieser Einstellung können die Daten vom asocontrol ucs-TCP an mehrere

Mit der Discovery-Software kann asocontrol ucs-TCP im Netzwerk wie folgt lokalisiert werden: Das Programm **dgdiscvr.exe** starten. Das Gerät wird als Digi Connect ME mit der dazugehörenden IP-und MAC-Adresse angezeigt. Sind mehrere Geräte am Netz können diese durch die MAC-Adresse identifiziert werden. Diese befindet sich auf dem Typenschild. Mit Doppelclick auf die IP-Adresse wird die Web Page des entsprechenden Gerätes geöffnet. Für Änderungen und Einstellungen kann auf den Digi Connect ME Baustein direkt zugegriffen werden:

### **http://xxx. (x=zugewiesene IP-Adresse)xxx/home.htm**

### 1. IP-Setting

Wähle vom Configuration Menue **Network**, trage die gewünschte IP-Adresse und die Sub-Net Maske ein und bestätige diese Eingaben.

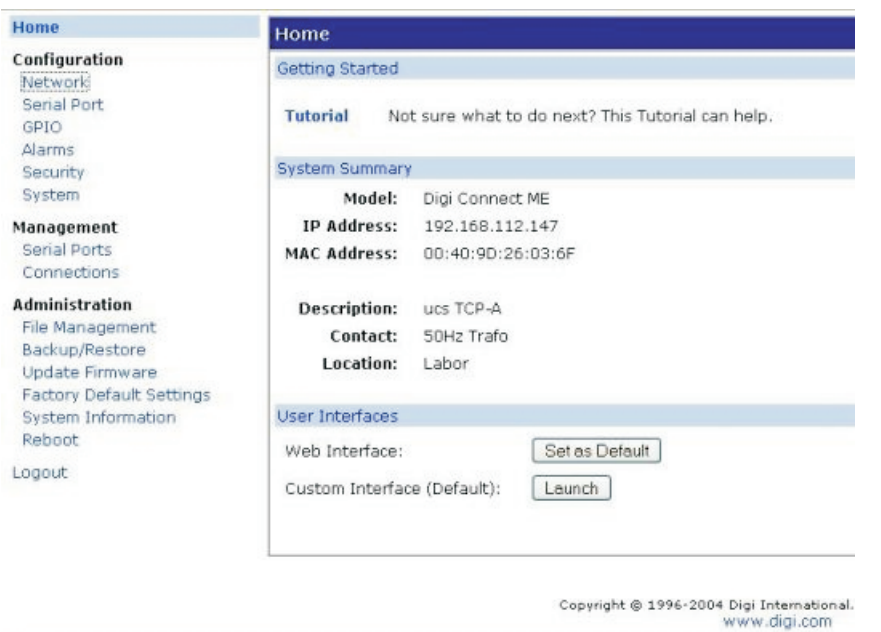

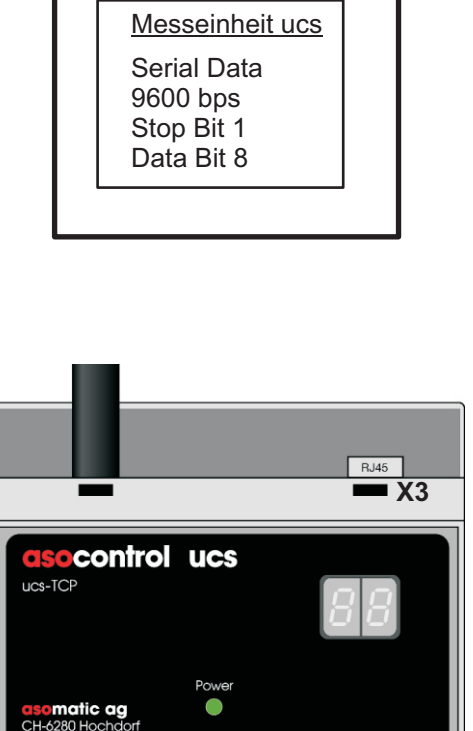

2 3 4 5 6 7 8

00000000

**X1**

 $\overline{1}$ 

## 2. Serieller Anschluss, Profil einstellen

Wähle vom Configuration Menue **Serial Port**, wähle vom Port Profile Settings **Change Profile** und markiere **TCP Sockets.** Die TCP Server Settings werden angezeigt. Anschliessend diese Eintragungen mit **Apply**  bestätigen.

# **Berührungslose Strommessung**

# asocontrol ucs-TCP

#### 3. Serieller Anschluss einstellen

Wähle vom Configuration Menue **Serial Port**, wähle bei UDP Client Settings **Automatically send serial data.** In dieses Fenster können alle gewünschten Netzwerkteilnehmer eingetragen werden, an welche die Daten gesendet werden sollen. Bestätige diese Eingaben mit **Apply.**

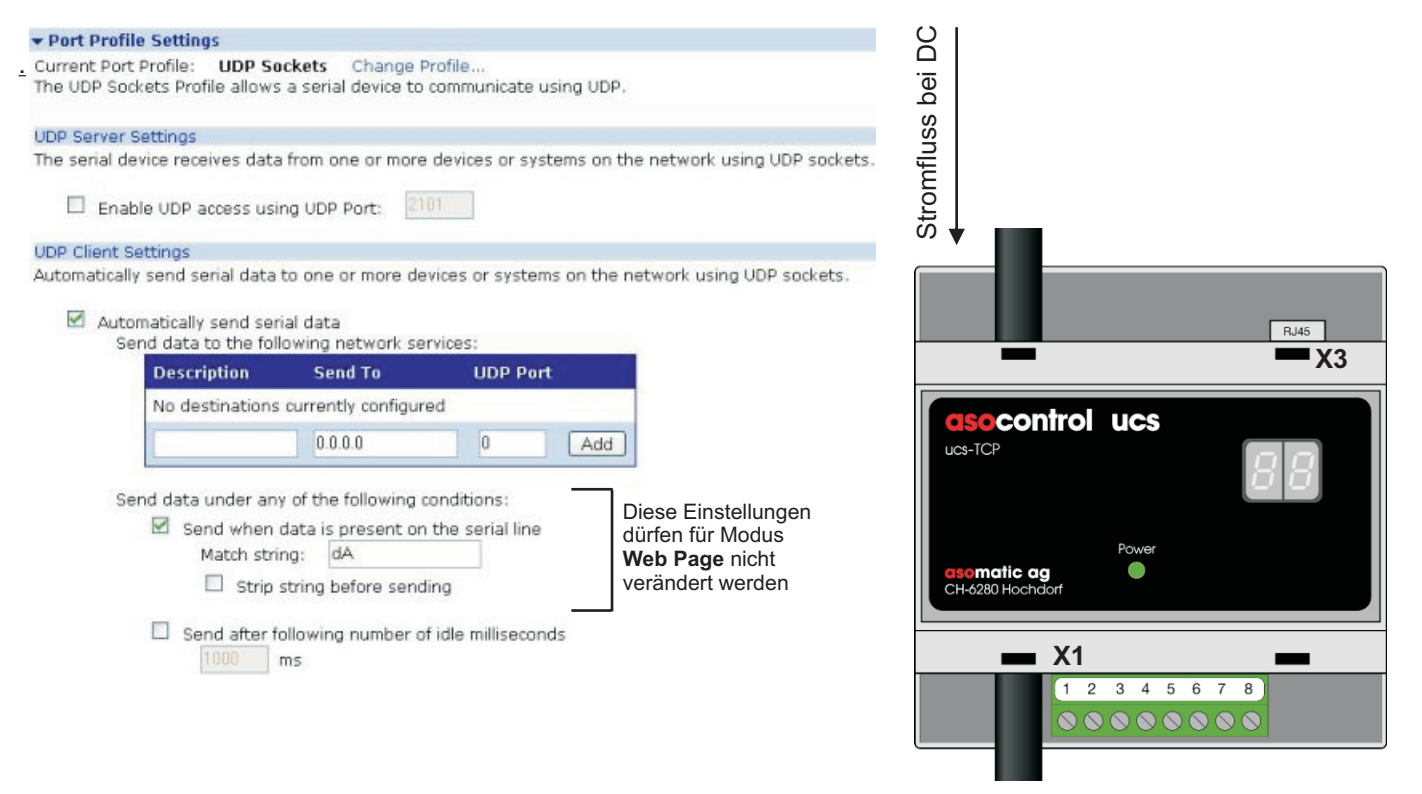

**Genauere Angaben zu den Port Einstellungen werden in einem separaten Dokument beschrieben (users\_Guide.pdf)**

#### Statusanzeige Ethernet Bus

An der RJ45 Buchse sind 2 LED's für Statusanzeige:

LED gelb Netzwerk Verbindung: Leuchten = Verbindung

LED grün Netzwerk Aktivität: Blinken = Datenfluss

#### **Stromanzeige:**

Die zweistellige Digitalanzeige zeigt den effektiven Strom-messwert in Ampere. Ist der gemessene Strom <10 Ampere, wird er automatisch mit einer Kommastelle angezeigt.

#### **Versorgung:**

Die Versorgungsspannung beträgt 24VDC (+/- 10%). Der Minuspol ist an eine der Klemmen **X1** (5 oder 6) anzulegen, der Pluspol an eine der Klemmen **X1** (7 oder 8). Die Versorgungseingänge sind gegen Falschpolung geschützt.

### **Statusanzeige:**

Power LED grün Blinken = Initialisierung nach Versorgung Leuchten = Messbetrieb

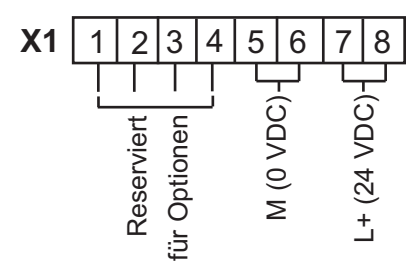

# **Berührungslose Strommessung**

# asocontrol ucs-TCP

### **Technische Daten:**

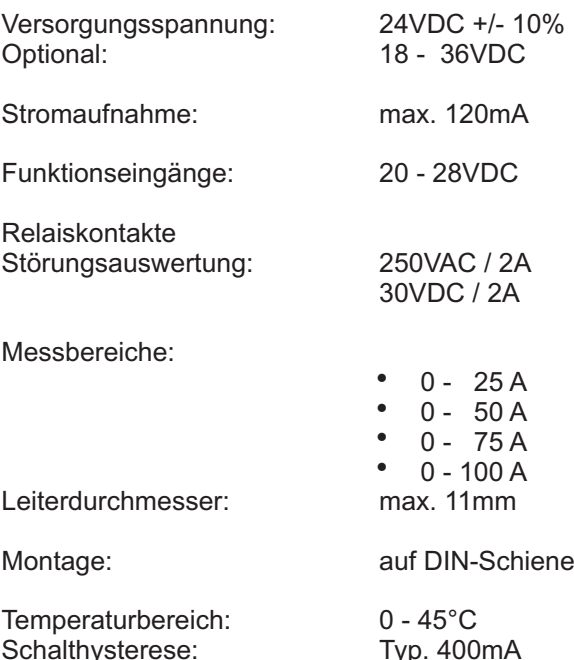

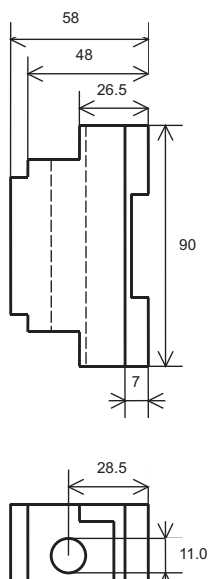

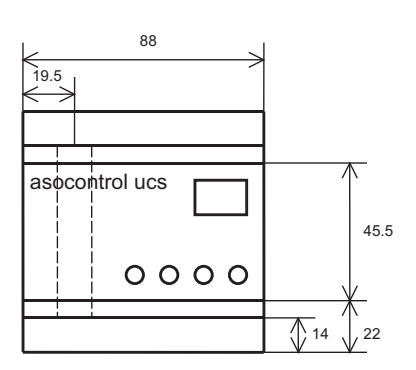

Schalthysterese: Typ. 400mA (Für kleinere Messströme kann der Leiter mehrmals durch das Gerät gezogen werden)

Stecker: RJ45

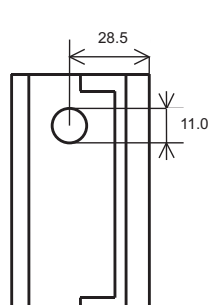

Abmessungen in mm

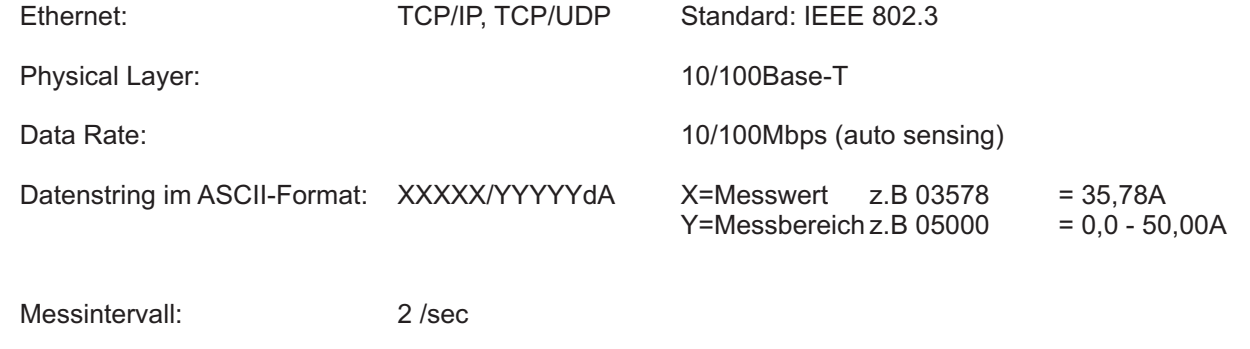